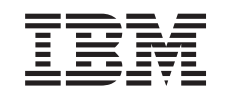

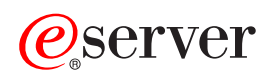

iSeries Navigator

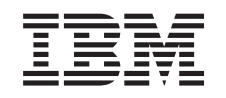

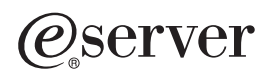

iSeries Navigator

**© Copyright International Business Machines Corporation 1998, 2002. Alle Rechte vorbehalten.**

# **Inhaltsverzeichnis**

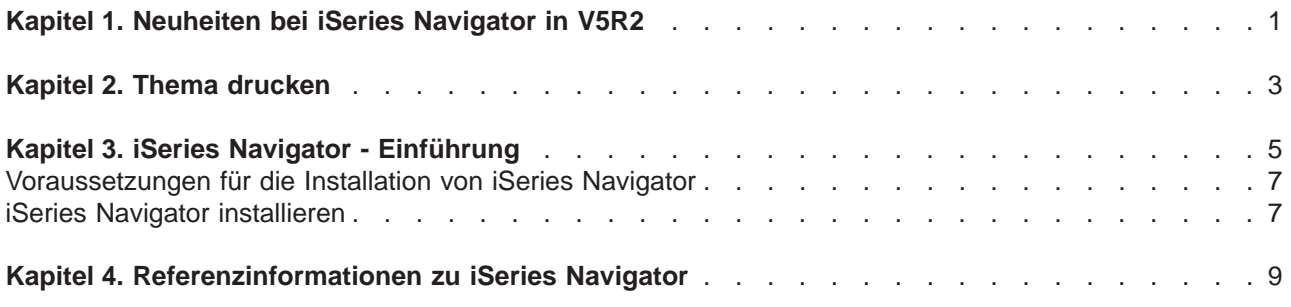

# <span id="page-6-0"></span>**Kapitel 1. Neuheiten bei iSeries Navigator in V5R2**

Die Informationen zu Neuheiten bei iSeries Navigator in V5R2 des Information Centers umfassen die folgenden Themen:

v **[Einsatzmöglichkeiten von iSeries Navigator](rzaj2whatcanido.htm)**

Dieser Abschnitt enthält eine Zusammenfassung des von iSeries Navigator gebotenen Leistungsspektrums. Schrittweise Anweisungen zu allen Tasks finden Sie im Onlinehilfetext von iSeries Navigator (klicken Sie im Hauptfenster von iSeries Navigator auf **Hilfe > Hilfethemen > Leistungsspektrum**).

v **[Voraussetzungen für die Installation von iSeries Navigator](rzaj2enableopsnav.htm)** Dieses Thema enthält aktualisierte Angaben zu den Hardware- und Softwarevoraussetzungen auf dem PC.

Durch Auswahl der folgenden Links können Sie weitere Informationen zu neuen Funktionen in V5R2 von iSeries Navigator aufrufen:

• Website iSeries and  $AS/400^{(R)}$  Technical Support

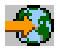

Hier finden Sie eine Übersicht über die neuen Funktionen in V5R2 von IBM OS/400. Wählen Sie hierzu auf der linken Navigationsleiste den Eintrag ″Publications″ bzw. ″Library″ und dann ″Technical Overviews″ aus.

• Homepage von [iSeries Navigator](http://www.ibm.com/eserver/iseries/navigator)

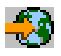

Hier erfahren Sie, welche Funktionen von iSeries Navigator in den jeweiligen Releases verfügbar sind.

v **Onlinehilfetext von iSeries Navigator** Klicken Sie in iSeries Navigator auf **Hilfe > Hilfethemen > Neuheiten**. Anschließend können Sie Informationen zu allen Funktionen nachlesen, die in diesem Release von iSeries Navigator erstmals verfügbar sind.

Weitere Informationen finden Sie außerdem in den folgenden Abschnitten:

- iSeries Navigator for Wireless—What's new for V5R2
- Anwendungsverwaltung Neuheiten in V5R2
- Neuheiten bei Management Central in V5R2
- iSeries Navigator plug-ins—What's new for V5R2

#### **Kennzeichnung von Neuheiten oder Änderungen**

Damit Sie leichter feststellen können, ob technische Änderungen vorgenommen wurden, werden in den vorliegenden Informationen die folgenden Hinweise verwendet:

• Das Symbol

## ≫

markiert den Anfang von neuen oder geänderten Informationen.

• Das Symbol

## $\overline{\mathcal{K}}$

kennzeichnet das Ende von neuen oder geänderten Informationen.

Weitere Informationen zu Neuheiten oder Änderungen in diesem Release finden Sie in den [Hinweisen für](http://publib.boulder.ibm.com/pubs/html/as400/v5r2/ic2924/info/rzaq9.pdf) [Benutzer](http://publib.boulder.ibm.com/pubs/html/as400/v5r2/ic2924/info/rzaq9.pdf)

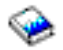

# <span id="page-8-0"></span>**Kapitel 2. Thema drucken**

Wählen Sie einen der folgenden Links aus, wenn Sie die PDF-Version eines Themas zu iSeries Navigator im Information Center anzeigen oder herunterladen wollen:

- [iSeries Navigator Einführung](rzaj2003.pdf) (ca. 90 KB bzw. 20 Seiten) Hier finden Sie eine Einführung in iSeries Navigator sowie Anweisungen zur Installation.
- iSeries Navigator for Wireless (ca. 450 KB bzw. 40 Seiten) Hier erfahren Sie, wie Sie iSeries Navigator für drahtlose Übertragung zur Interaktion mit iSeries-Servern und integrierten xSeries-Servern, zur Ausführung von Befehlen, zur Interaktion mit den Überwachungen von Management Central, zum Arbeiten mit Tasks und Systemen sowie zur Steuerung des Benutzerzugriffs einsetzen können.
- Anwendungsverwaltung (ca. 180 KB bzw. 40 Seiten) In diesem Dokument erfahren Sie, wie die Funktionen oder Anwendungen gesteuert werden können, die für Benutzer und Gruppen auf einem bestimmten Server verfügbar sind.
- Management Central (ca. 250 KB bzw. 55 Seiten) Management Central macht die Verwaltung mehrerer Server so einfach wie die eines einzelnen Servers. Hier erfahren Sie, wie Sie ein Management Central-Netzwerk aus Endpunktsystemen und Systemverwaltungsgruppen definieren. Durch Auswahl der folgenden Links können Sie Informationen zu weiteren Methoden aufrufen, mit denen Sie Ihre Serververwaltungstasks durch den Einsatz von Management Central rationalisieren können:

–

- Performance (ca. 350 KB bzw. 85 Seiten)
- Software und Lizenzprogramme (ca. 280 KB bzw. 75 Seiten)
- Plug-ins für iSeries Navigator entwickeln (ca. 360 KB bzw. 125 Seiten) Dieser Artikel beschreibt, wie Sie mit Hilfe von Plug-ins zusätzliche Funktionen in iSeries Navigator aufnehmen können. Diese PDF enthält die folgenden Themen:
	- Plug-in support for iSeries Navigator
	- Installing and running the sample plug-ins
	- Plug-in developers' reference

#### **Weitere Informationen**

Die PDF-Versionen der folgenden Redbooks können Sie ebenfalls anzeigen oder drucken:

• Managing AS/400 V4R4 with Operations Navigator

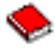

(ca. 500 Seiten)

• Management Central: A Smart Way to Manage AS/400 Systems

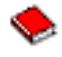

(ca. 240 Seiten)

## **PDF-Dateien speichern**

So können Sie eine PDF-Datei auf Ihrer Workstation zum Anzeigen oder Drucken speichern:

- 1. Klicken Sie im Browser mit der rechten Maustaste auf die PDF-Datei (klicken Sie mit der rechten Maustaste auf den oben verfügbaren Link).
- 2. Klicken Sie auf **Ziel speichern unter...**
- 3. Navigieren Sie auf das Verzeichnis, in dem die PDF-Datei gespeichert werden soll.
- 4. Klicken Sie auf **Speichern**.

### **Adobe Acrobat Reader herunterladen**

Wenn Sie zum Anzeigen oder Drucken der PDF-Dateien das Programm ″Adobe Acrobate Reader″ benötigen, können Sie auf der [Adobe-Website](http://www.adobe.com/products/acrobat/readstep.html) (www.adobe.com/products/acrobat/readstep.html)

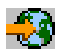

eine Kopie herunterladen.

# <span id="page-10-0"></span>**Kapitel 3. iSeries Navigator - Einführung**

iSeries Navigator ist eine leistungsstarke Grafikschnittstelle für Windows-Clients. Mit iSeries Navigator können Sie Ihre Erfahrungen mit Grafikschnittstellen bei der Verwaltung Ihrer Server nutzen.

Hier können Sie mehr über iSeries Navigator erfahren:

v **[Homepage von iSeries Navigator](http://www-1.ibm.com/servers/eserver/iseries/navigator/index.htm)**

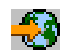

Dort ist angegeben, welche iSeries Navigator-Funktionen in den jeweiligen Releases verfügbar sind.

- v **[Voraussetzungen für die Installation von iSeries Navigator](rzaj2pchrdware.htm)** Hier können Sie die PC-seitigen Hardware- und Softwarevoraussetzungen für die Installation von iSeries Navigator überprüfen.
- v **[iSeries Navigator installieren](rzaj2enableopsnav.htm)** Verwalten Sie künftig Ihren Server vom PC aus. Nach Abschluss der Installation können Sie mit der Onlinehilfefunktion von iSeries Navigator Informationen zu den spezifischen Tasks aufrufen.
- v **[Einsatzmöglichkeiten von iSeries Navigator](rzaj2whatcanido.htm)** Dieses Thema enthält eine Übersicht über das von iSeries Navigator bereitgestellte und im Information Center beschriebene Leistungsspektrum.

Beispiel für das Hauptfenster von iSeries Navigator:

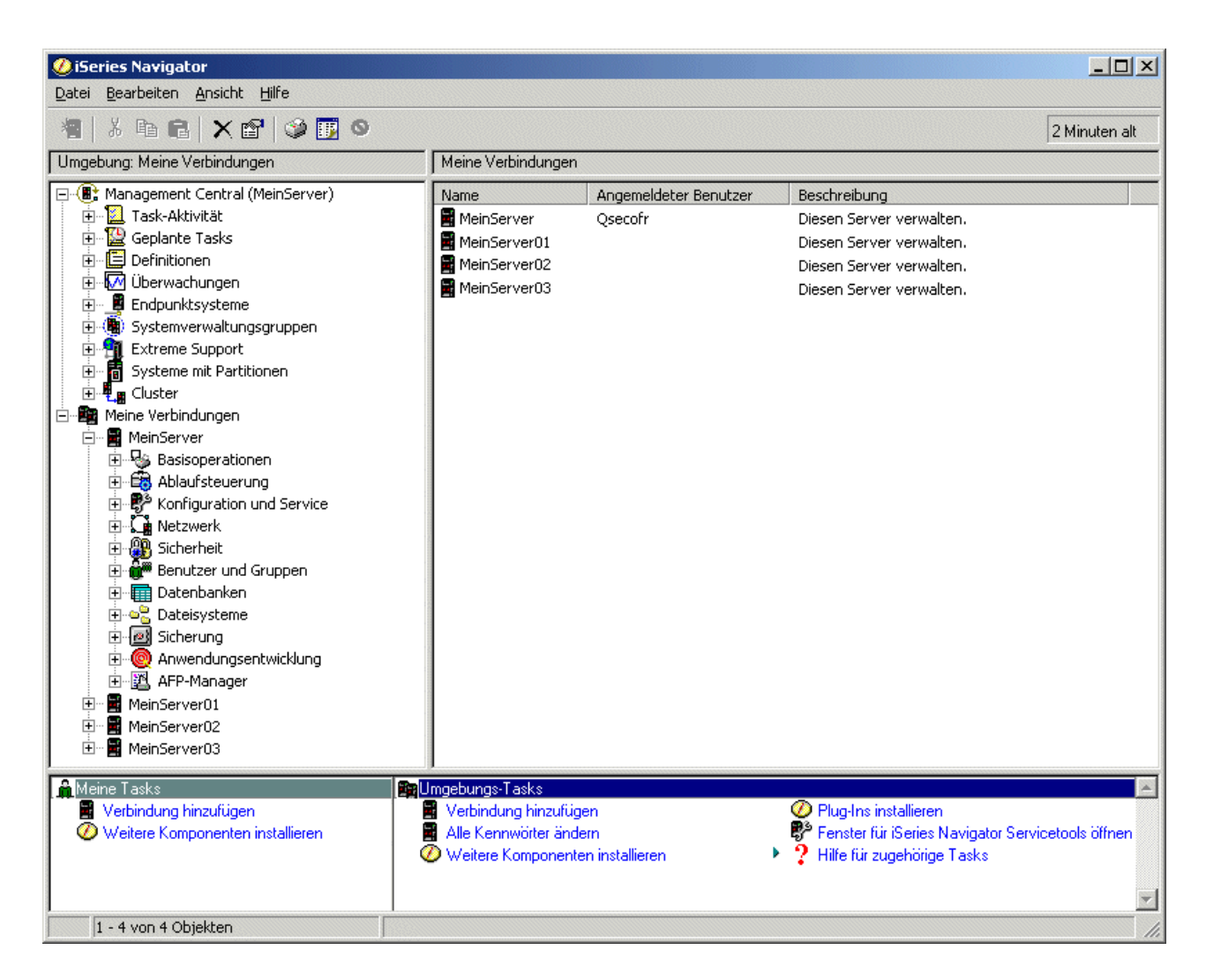

In diesem Beispiel ist die hierarchische Verzeichnisstrukturansicht von iSeries Navigator dargestellt,

# ≫

die Sie im linken Fensterbereich des Fensters sehen

# ≪

Benutzern, die bereits Erfahrungen in der Verwendung von Grafikschnittstellen haben, stellt sie eine vertraute Benutzerschnittstelle zur Verfügung und macht es weit weniger erforderlich, den Umgang mit der zeichenorientierten Schnittstelle zu erlernen. Die iSeries Navigator-Funktionalität umfasst die Navigation, Konfiguration und Planung von Systemen. Schrittweise Anweisungen zur Ausführung von Tasks in iSeries Navigator finden Sie im Onlinehilfetext von iSeries Navigator.

# <span id="page-12-0"></span>**Voraussetzungen für die Installation von iSeries Navigator**

Auf dem PC muss eines der folgenden Betriebssysteme der Windows-Familie aktiv sein, damit iSeries Navigator installiert und genutzt werden kann. Außerdem sind die Prozessorvoraussetzungen und der Speicherbedarf für die jeweiligen Betriebssysteme angegeben.

## ≫

### **Microsoft Windows 98/Me/2000**

Pentium 400 MHz (Minimum) und mindestens 128 MB Hauptspeicher (256 MB werden empfohlen)

### **Microsoft Windows NT 4.0 mit Microsoft Service Pack 5 oder höher**

Pentium 400 MHz (Minimum) und mindestens 128 MB Hauptspeicher (256 MB werden empfohlen)

### **Microsoft Windows XP**

Pentium 400 MHz (Minimum) und mindestens 256 MB Hauptspeicher

# ≪

# **iSeries Navigator installieren**

Alle iSeries Navigator-Komponenten werden als Paket mit iSeries Access für Windows ausgeliefert. Sofern Ihr PC die "Voraussetzungen für die Installation von iSeries Navigator" erfüllt, müssen Sie zunächst die iSeries Navigator-Komponenten im Rahmen der Installation von iSeries Access für Windows auf Ihrem PC installieren. Sie können iSeries Access für Windows mit oder ohne Verwendung von iSeries NetServer installieren.

So installieren Sie iSeries Navigator:

1. **Installieren Sie iSeries Access für Windows, auf Wunsch mit iSeries NetServer.**

Die einfachste Methode für die Installation von iSeries Access für Windows (und der iSeries Navigator-Komponenten) auf dem PC ist die Verwendung von iSeries NetServer. iSeries NetServer wird mit Version 4 Release 2 und höheren Releases von IBM OS/400 zur Verfügung gestellt.

### **Installation mit iSeries NetServer:**

- a. Installieren Sie iSeries NetServer auf dem PC.
- b. Befolgen Sie die Anweisungen unter Installing iSeries Access for Windows on Windows PCs with iSeries NetServer, um die Installation vollständig auszuführen.

### **Installation ohne iSeries NetServer:**

- a. Legen Sie die CD iSeries Installationsprogramme, die Sie zusammen mit Ihrer Bestellung erhalten haben, auf dem PC ein. Bei diesem Installationstyp können Sie SSL, Plug-ins, Sekundärsprachen oder Add-ins für iSeries Navigator nicht installieren.
- b. Zur Installation von SSL und Plug-ins für iSeries Navigator befolgen Sie die Anweisungen im Buch iSeries Access Express für Windows Installation

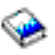

um die Installation von iSeries Access für Windows zu vervollständigen.

### 2. **Befolgen Sie die Anweisungen im Installationsassistenten von iSeries Access für Windows, um iSeries Navigator zu installieren**

iSeries Access für Windows muss auf dem System installiert sein, von dem aus Sie iSeries Navigator **installieren** wollen. Auf Systemen, zu denen Sie mit iSeries Navigator eine **Verbindung herstellen** wollen, wird iSeries Access für Windows jedoch nicht benötigt. Die einzige Softwarevoraussetzung für solche Systeme ist die OS/400-Option ″Host Servers″ (Option 12 bei der Installation des Betriebssystems IBM OS/400).

### **Hinweis für neue Benutzer:**

- a. Wählen Sie bei der Installation von iSeries Access für Windows die Installationsoption **Angepasst** aus.
- b. Wählen Sie im Fenster ″Komponentenauswahl″ des Assistenten die Option **iSeries Navigator** aus. Hierdurch werden alle iSeries Navigator-Komponenten ausgewählt.
- c. Heben Sie die Auswahl aller Unterkomponenten auf, die nicht installiert werden sollen.

### **Hinweis für Upgrades:**

a. Wenn Sie einen Upgrade von einem früheren iSeries Navigator-Release durchführen, wählen Sie die Installationsoption **Selektiver Upgrade** aus. Dann können Sie zusätzliche Komponenten hinzufügen oder zuvor installierte Komponenten entfernen.

### 3. **Tipps für die Installation:**

- v Bei Auswahl der Installationsoption **Standard** werden nur die folgenden Komponenten installiert:
	- Basisunterstützung für iSeries Navigator
	- Basisoperationen (Nachrichten, Druckausgabe, Drucker und Jobs)
- v Wenn Sie nach der Installation von iSeries Navigator zusätzliche Komponenten installieren wollen, verwenden Sie zu diesem Zweck die iSeries Access-Komponente **Selektive Installation**.
- v Falls Sie die Schrift in einigen Fenstern die Schrift nicht gut lesbar ist, wählen Sie eine Bildschirmauflösung von 1024 x 768 (oder höher).

Nach dem Abschluss der Installation von iSeries Navigator müssen Sie auf die folgende Weise Serververbindungen zu iSeries Navigator hinzufügen:

- 1. Doppelklicken Sie auf dem Windows-Desktop auf das Symbol **iSeries Navigator**.
- 2. Klicken Sie auf **Ja**, um eine Verbindung zu erstellen.
- 3. Befolgen Sie die Anweisungen im **Assistenten für das Hinzufügen von Verbindungen**.
- 4. Um eine weitere Serververbindung hinzuzufügen, klicken Sie im Hauptfenster von iSeries Navigator auf **Datei > Serververbindungen > Verbindung hinzufügen**.

Spezifische Informationen zu Tasks können Sie über die Onlinehilfefunktion von iSeries Navigator aufrufen, sobald das Programm betriebs- und einsatzbereit ist.

# <span id="page-14-0"></span>**Kapitel 4. Referenzinformationen zu iSeries Navigator**

Die folgende Liste enthält die IBM Redbooks<sup>(TM)</sup> (PDF-Format), Websites und Themen im Information Center, die mit iSeries Navigator in Zusammenhang stehen. Die PDF-Versionen können Sie anzeigen oder drucken.

### **Redbooks**

### v **Managing AS/400 V4R4 with Operations Navigator**

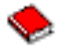

### (ca. 500 Seiten)

Das früher ″Operations Navigator″ genannte Programm ″iSeries Navigator″ bietet Ihnen eine Grafikschnittstelle in Windows-Optik, über die Sie die OS/400-Umgebung konfigurieren, überwachen und verwalten können. Dieses Buch gibt Ihnen einen Einblick in die breite Palette der AS/400-Funktionen, die über die Grafikschnittstelle von AS/400 Operations Navigator, das im Produktpaket von V4R4M0 von AS/400 Client Access Express für Windows enthalten ist, verfügbar sind. Sie erhalten einen relativ allgemein gehaltenen Überblick über die Schnittstelle und Funktionalität von AS/400 Operations Navigator. Außerdem werden die Operations Navigator-Funktionen zu den entsprechenden OS/400-Befehlsfunktionen in Beziehung gesetzt und häufig durch Verwendungstipps für diese Funktionen ergänzt. Diese Veröffentlichung ist für zwei Gruppen von AS/400-Benutzern gedacht, die in einem gewissen Umfang für die Verwaltung eines Systems IBM AS/400 zuständig sind: die Benutzer, die bereits mit der OS/400-Schnittstelle für Systemfunktionen auf Befehlsebene vertraut sind, sowie die Benutzer, die zwar noch keine Erfahrung mit IBM OS/400 haben, aber Grafikschnittstellen für Systemfunktionen mit Windows-Optik kennen.

#### **Management Central: A Smart Way to Manage AS/400 Systems**

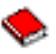

### (ca. 240 Seiten)

In dieser Veröffentlichung werden neben anderen Themen auch die Vorzüge von Management Central beschrieben. Management Central ist eine wichtige Komponente von iSeries Navigator, mit deren Hilfe Systemadministratoren mehrere Server verwalten können, die über ein TCP/IP-Netzwerk miteinander verbunden sind. Sie ermöglicht unterschiedliche Modellkonzeptionen, die bei der Verwaltung von Servergruppen und den ihnen zugeordneten Ressourcen hilfreich sein können. Dieses Redbook erläutert das Leistungsspektrum der einzelnen in V4R4 verfügbaren Funktionen und stellt die Verwaltung der Server im Netzwerk über die grafische Benutzerschnittstelle vor, durch die Sie Ihr Netzwerk ganz einfach mit Mausklicks verwalten können.

### **Websites**

• [Homepage von iSeries Navigator](http://www-1.ibm.com/servers/eserver/iseries/navigator/)

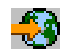

## **Weitere Themen im Information Center**

- iSeries Navigator for Wireless (ca. 450 KB bzw. 40 Seiten)
- Anwendungsverwaltung (ca. 180 KB bzw. 40 Seiten)
- Management Central (ca. 250 KB bzw. 55 Seiten)
	- Performance (ca. 350 KB bzw. 85 Seiten)
	- Software und Lizenzprogramme (ca. 280 KB bzw. 75 Seiten)
- Plug-ins für iSeries Navigator entwickeln (ca. 360 KB bzw. 125 Seiten)

So können Sie eine PDF-Datei auf Ihrer Workstation zum Anzeigen oder Drucken speichern:

- 1. Klicken Sie im Browser mit der rechten Maustaste auf die PDF-Datei (klicken Sie mit der rechten Maustaste auf den oben verfügbaren Link).
- 2. Klicken Sie auf **Ziel speichern unter...**
- 3. Navigieren Sie auf das Verzeichnis, in dem die PDF-Datei gespeichert werden soll.
- 4. Klicken Sie auf **Speichern**.

Wenn Sie zum Anzeigen oder Drucken der PDF-Dateien das Programm ″Adobe Acrobate Reader″ benötigen, können Sie auf der [Adobe-Website](http://www.adobe.com/products/acrobat/readstep.html) (www.adobe.com/products/acrobat/readstep.html)

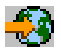

eine Kopie herunterladen.

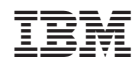